# <VICHIDO ワールドIP カメラを接続してみよう -iPhone での初期設定

### 型式 WSC-IP01M

このたびは、本製品をご利用いただき、誠にありがとうございます。本製品を正しくご利用いただく為に、 はじめにこの説明書をお読みください。この取扱説明書は、大切に保管してください。

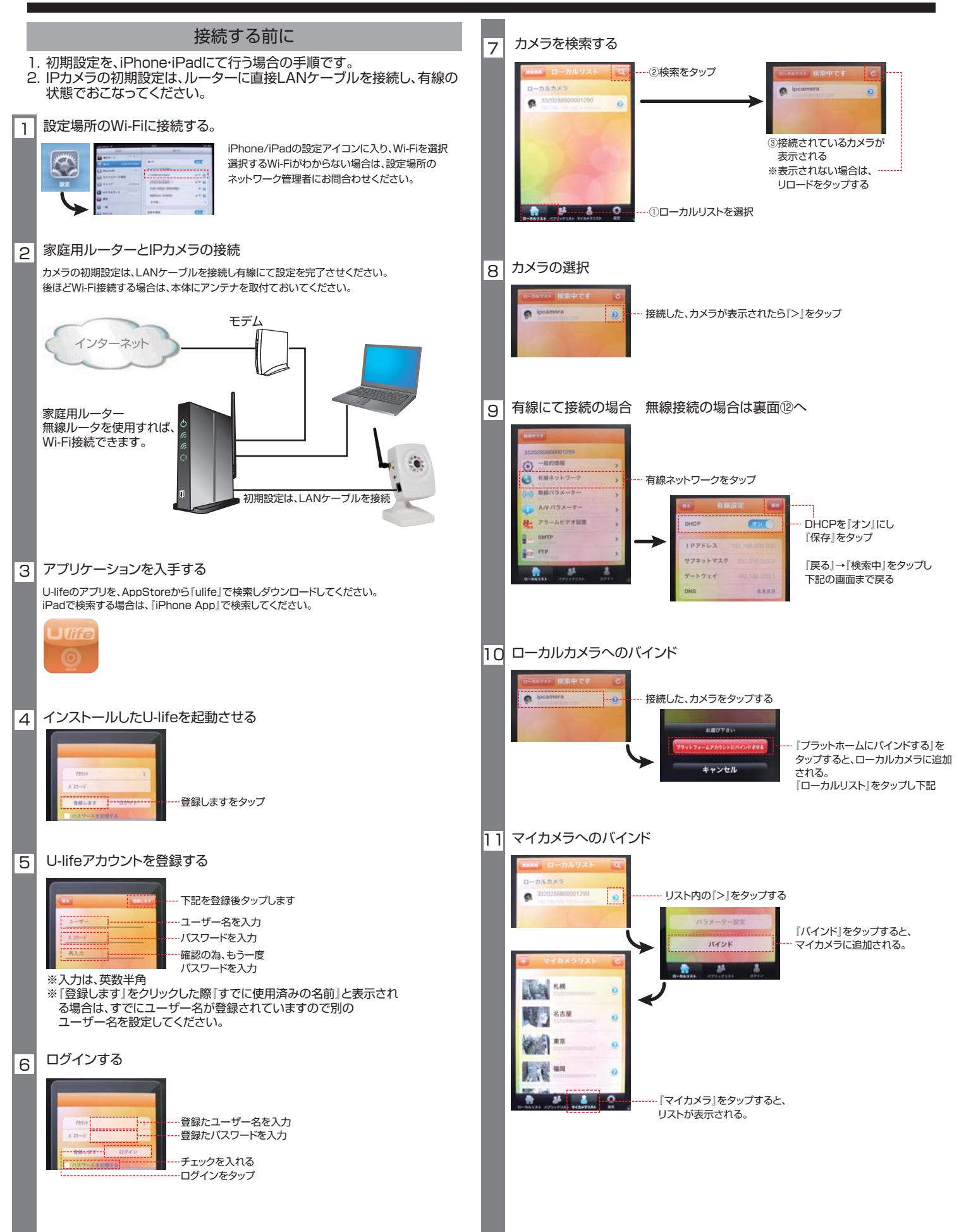

# < VICHIDO ワールド IP カメラを接続してみよう -iPhone での初期設定 型式 WSC-IP01M

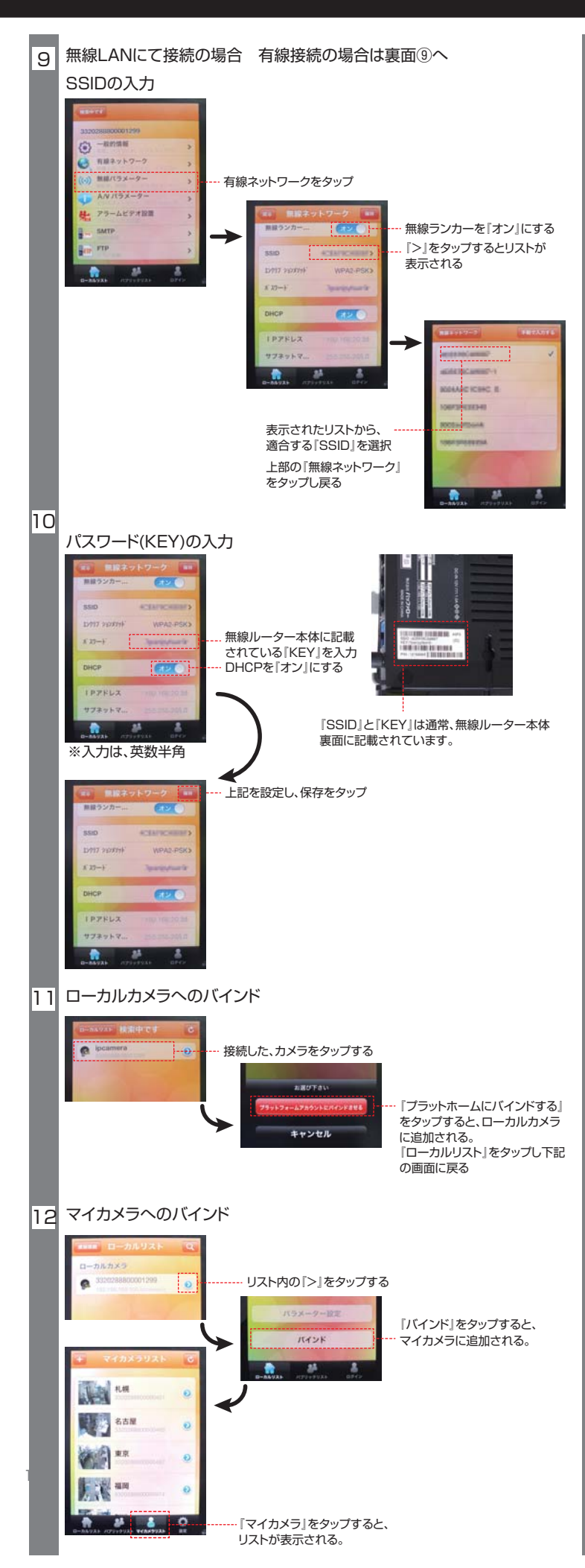

#### 13 映像の確認

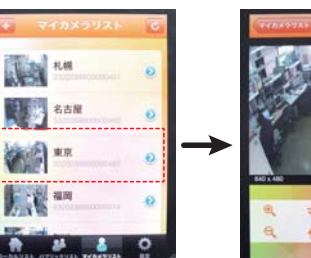

ローカルカメラもしくは、 マイカメラ内のリストをタップ することで、画面にリアル タイムの映像が確認できます。

型式 WSC-IPO1M WSC-IPO1MOV

このたびは、本製品をご利用いただき、誠にありがとうございます。本製品を正しくご利用いただく為に、<br>この説明書をお読みいただき操作方法を確認してください。この取扱説明書は、大切に保管してください。

iPhone アイコン名称と機能説明

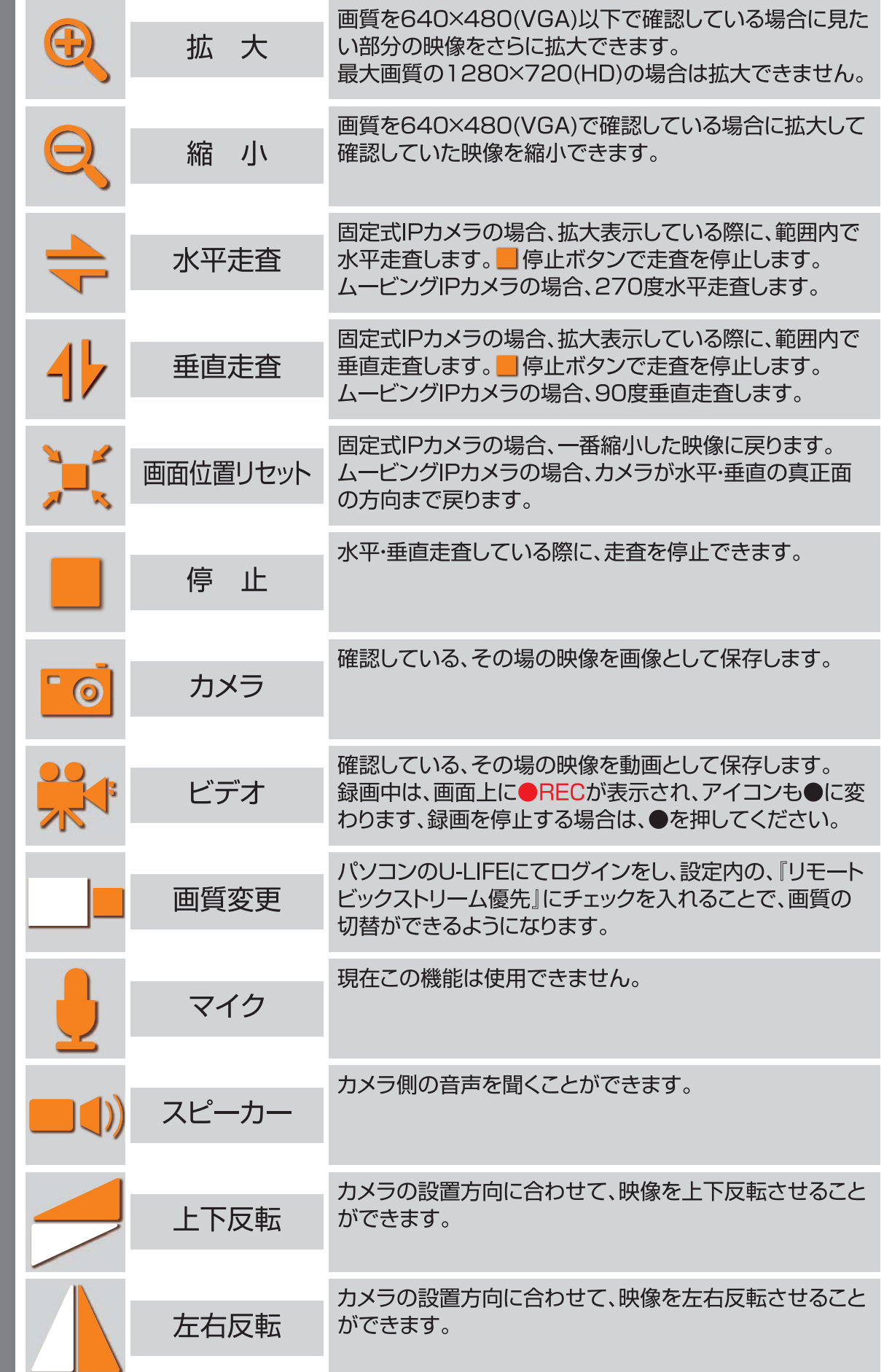